# **PyWunderCam**

**Athanasios Anastasiou**

**Sep 19, 2020**

# **CONTENTS:**

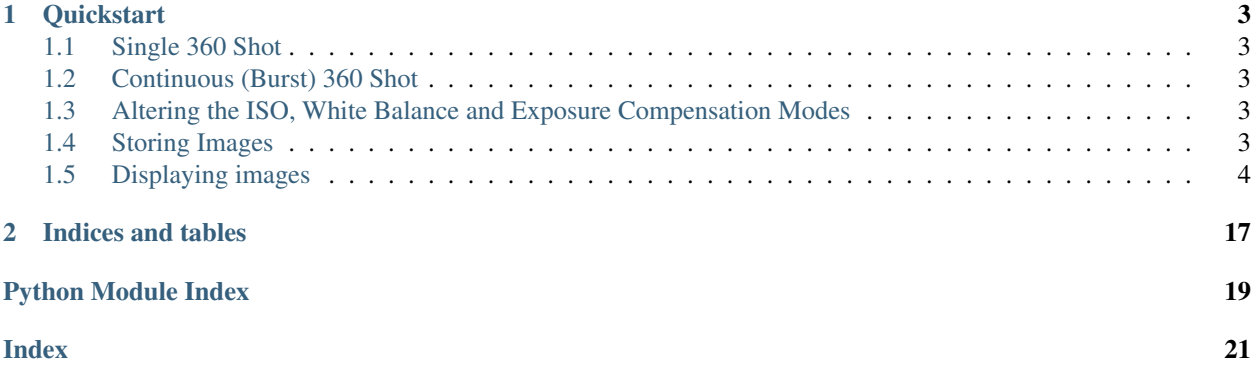

PyWunderCam is a Python module that enables control of the Wunder 360 S1 panoramic camera from a Python program.

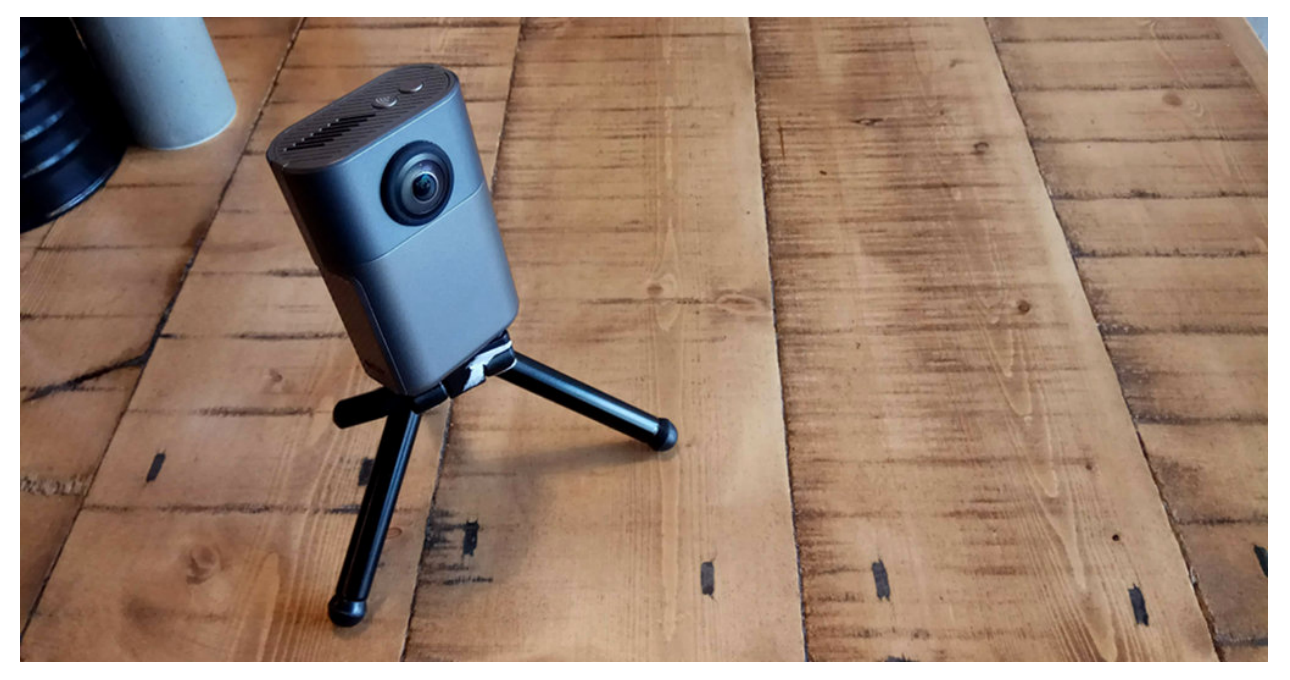

The camera is based on a Rockchip 1108 System on Chip (SoC) running Linux. Within its operating system, it raises three services to serve images and video, control the camera and stream video over a WiFi interface. In addition to these services, the camera presents itself as a standard webcam if connected via USB.

At the time of writing, PyWunderCam interfaces with the first two services and enables functionality that is not possible via the provided mobile phone application.

Streaming video and extended functionality are scheduled for upcoming releases.

### **CHAPTER**

**ONE**

## **QUICKSTART**

<span id="page-6-0"></span>**from pywundercam import** PyWunderCamAuto

camera\_control = PyWunderCamAuto()

# <span id="page-6-1"></span>**1.1 Single 360 Shot**

single\_photo = camera\_control.single\_shot()

# <span id="page-6-2"></span>**1.2 Continuous (Burst) 360 Shot**

```
photos = camera_control.continuous_shot()
```
# <span id="page-6-3"></span>**1.3 Altering the ISO, White Balance and Exposure Compensation Modes**

Both of the above functions (.single\_shot(), .continuous\_shot()) take optional parameters iso, white\_balance\_mode and exposure\_compensation. For more information on the values of camera state parameters, please see pywundercam. CamState.

# <span id="page-6-4"></span>**1.4 Storing Images**

To store the result of a single shot:

single\_photo[0].save\_to("MyImage.jpg")

To store the result of a continuous (burst) shot:

```
photos[0].save_to("./")
```
Note:

- 1. In the case of a single image, all that is required is a filename. When saving the result of a continuous (burst) shot, all that is required is a directory in which all files belonging to the same shot will be stored.
- 2. Depending on file sizes and number of shots (in continuous mode), the file transfers might appear to be inserting a small delay in the whole process.

# <span id="page-7-0"></span>**1.5 Displaying images**

pywundercam makes use of the pillow module and returns images that are ready to be forwarded to Python's ritch ecosystem of image processing modules. A quick way of displaying the image is to use matplotlib.

Continuing from the above example, to display the result of a single shot:

```
from matplotlib import pyplot as plt
plt.imshow(single_photo[0].get())
plt.axis("off")
plt.show()
```
And in the case of a continuous (burst) shot, a specific picture out of the set would have to be chosen first:

```
plt.imshow(photos[0].get())
plt.axis("off")
plt.show()
```
This concludes the quickstart guide which makes use of PyWunderCamAuto. Although this client allows you to take pictures in single and continuous (burst) modes, the real power of pywundercam is in the underlying client object PyWunderCam that allows much more fine control over the complete parameter set of the Wunder 360 S1.

You could now browse over to the rest of the documentation sections to learn more about exceptions, hardware, and software design around PyWunderCam.

### **1.5.1 Basic Concepts**

#### **State**

PyWunderCam's design is based around the concept of managing state. The camera is set to a particular *state* and when *triggered* in that *state* it will carry out an action that will likely modify its state.

#### **Camera State**

Suppose that the camera powers up in *single photo mode* with a fresh SD card and indicates that it has *capacity* for approximately 2000 pictures. In this simple example, single photo mode and capacity determine the camera state. After triggering the camera to take a snapshot, it will have remained in the same mode but its capacity will now have been decreased by 1 frame.

On the Wunder 360 S1, the camera state is defined by 31 parameters such as battery condition, ISO, White Balance and others.

#### **Resource State**

This concept of state is extended to the camera's file system too.

Continuing with the above example, when the camera powers up, it contains a set of file resources such as images and videos. After taking a snapshot (*triggering an action*), more images and videos will be added to its set of files.

Here, the state of the file system is directly equivalent to the files it holds. In general, the structure of the file system would have to be taken into account as well, but the file organisation on cameras is very simple and usually static. On the Wunder 360 S1 for example, there is a top level directory DCIM/ that is further split into Images/ and Videos/ and this file organisation doesn't change (at least by the camera's onboard logic).

#### **Wunder 360 S1 - Hardware**

This is a very brief section on the camera's hardware and will be expanded with more details in upcoming versions.

The camera is based on a [Rockchip 1108 SoC](http://rockchip.wikidot.com/rk1108) and boots into Linux. Once the system is up and running, it starts at least 3 processes:

- 1. A secure shell (SSH) server.
- 2. A web server (NGINX).
- 3. A [Real Time Streaming Protocol / Real Data Transfer \(RTSP / RDT\)](https://en.wikipedia.org/wiki/Real_Time_Streaming_Protocol) server.
- 4. A common "USB camera" service that provides streaming preview.

On the default image that the product was shipped with, the credentials to login to the SSH server are:

Username: root Password: root

/

NGINX starts typically on port 80 and serves part of the camera's filespace as:

```
DCIM/
    Images/
    Videos/
```
Note: PyWunderCam's File I/O is coordinated entirely over this interface.

NGINX also hosts a small [Common Gateway Interface](https://en.wikipedia.org/wiki/Common_Gateway_Interface) (CGI) binary that enables control of the camera over HTTP. The script is called  $f$ cqi\_client.cqi and accepts control commands and returns responses from the camera hardware. It is interesting to note here the bizarre choice of having HTTP GET verbs used for *setting state* for some variables but using HTTP POST for others.

The RTSP / RDT server interface would imply that the camera could be used as an [IP Camera.](https://en.wikipedia.org/wiki/IP_camera) However, it is not entirely clear if this service is active throughout the time the camera is on, or it is started as a response to a command.

The common USB webcam interface does enable the Wunder 360 S1 to be connected to a PC (or other device) but it does not "advertise" any parameters other than "brightness". The preview received over USB however is responsive to any state changes that might be applied over the WiFi control connection.

### **1.5.2 Advanced Use**

The Quickstart guide made use of a special class called PyWunderCamAuto. That class provides two functions (.single\_shot(), .continuous\_shot()) that hide the details of communicating with the camera.

PyWunderCamAuto is based on the PyWunderCam class and that class is allowing much finer control over the functionality of the camera.

The objective of this section is to outline the use of PyWunderCam and the way communication is carried out between a client and the camera.

#### **Directing the camera to take pictures / video**

The most usual cycle of interaction with the hardware is as follows:

- 0. Ensure that the computer has joined the network advertised by the camera.
- 1. Connect to the camera via the PyWunderCam client.
- 2. Get the current camera state.
- 3. Ensure that it is in the desired. . . state, depending on what is to be carried out.
- 4. Trigger the action (e.g. take a snapshot, burst, video, etc)

So, to take a single 360 picture:

```
from pywundercam import PyWunderCam
camera_client = PyWunderCam("192.168.100.1")
camera_state = camera_client.state
# Ensure that the camera is in single picture mode
camera state.shoot mode = 0# Set the camera to the desired state
camera_client.state = camera_state
# Trigger the camera
camera_client.trigger()
```
Once trigger() is called, the camera will sound a beep and it will have taken a picture and stored it in its internal SD card.

To take a set of pictures in burst mode, change the shoot\_mode to 3 and to start (and stop) taking a video, set the shoot mode to 1.

#### **Retrieving the captured images / videos**

This is achieved with a few additional steps that are conceptually very similar to directing the camera to take pictures:

- 0. Ensure that the computer has joined the network advertised by the camera.
- 1. Connect to the camera via the PyWunderCam client.
- 2. Get the camera state.
- 3. *Get the file system state* (BEFORE the action)
- 4. Ensure that camera state is in the desired. . . state.
- 5. Trigger the action (e.g. take a snapshot, burst, video, etc)
- 6. *Get the file system state* (AFTER the action)
- 7. *Retrieve the difference AFTER BEFORE, to determine which files were generated and download them*.

So, to take a 360 picture and retrieve the image data:

```
from pywundercam import PyWunderCam
camera client = PyWunderCam("192.168.100.1")
camera_state = camera_client.state
# Ensure that the camera is in single picture mode
camera_state.shoot_mode = 0
# Set the camera to the desired state
camera_client.state = camera_state
# Get a "snapshot" of its file contents BEFORE the shot
contents_before = camera_client.get_resources()
# Trigger the camera
camera_client.trigger()
# Get a "snapshot" of the file contents AFTER the shot
contents_after = camera_client.get_resources()
# Create a new snapshot that only contains the image that was acquired by this action
latest_image = contents_after["images"] - contents_before["images"]
```
Without getting into a lot of detais at this point, latest\_image will contain only one image. To retrieve it:

shot\_image = latest\_image[0].get()

The get () function will trigger a file transfer from the camera to the computer over WiFi and depending on the size of the file, it will introduce a small pause.

At the time of writing, PyWunderCam serves images as PIL. Image objects. Therefore, after get(), the image is already in a form that can be passed to other algorithms (e.g. machine vision) for further processing.

Trying to retrieve a video in the same way will raise an exception.

Videos can still be transferred over WiFi and stored to the local computer for further processing.

To do this:

```
from pywundercam import PyWunderCam
camera_client = PyWunderCam("192.168.100.1")
camera_state = camera_client.state
# Ensure that the camera is in video mode
camera_state.shoot_mode = 1
# Set the camera to the desired state
camera_client.state = camera_state
# Get a "snapshot" of its file contents BEFORE the shot
contents_before = camera_client.get_resources()
# Trigger the camera
camera_client.trigger()
# Get a "snapshot" of the file contents AFTER the shot
contents_after = camera_client.get_resources()
# Create a new snapshot that only contains the video that was acquired by this action
latest_video = contents_after["videos"] - contents_before["videos"]
latest_video[0].save_to("myvideo.mp4")
```
### **1.5.3 Details**

#### **Camera Control**

There are two classes that facilitate camera control:

• [pywundercam.PyWunderCam](#page-16-0)

#### • [pywundercam.CamState](#page-13-0)

All interaction with the camera (connecting to different services, exchanging data, etc) is handled by PyWunderCam, while state tracking and validation is handled by CamState.

CamState exposes all camera parameters as class properties and the getters and setters of those properties are doing the marshalling from and to the camera parameter names. To reduce the amount of communications with the camera, all the changes of individual parameters are scheduled in one batch rather than changed immediately.

When the state is obtained with something like:

```
wc = PyWunderCam()
camera_state = wc.camera_state
```
The camera state object is entering *edit mode*. In that mode, any changes to its attributes are simply recorded and put in a queue. If multiple changes are applied to an attribute, only the last change is preserved.

When the state is assigned back to the camera with:

```
wc.camera_state = camera_state
```
All queued camera state changes are applied to the camera and the responses collated to reflect the latest camera state.

#### **Resource I/O**

All interaction with the camera's file system occurs over a typical HTTP interface. The onboard camera control service does contain file system functionality (e.g. calls to list, retrieve, delete files) but since an HTTP interface is provided, all file related requests are handled via HTTP "verbs" such as GET, POST, PUT, DELETE, HEAD.

There are three classes that facilitate file I/O:

- [pywundercam.ResourceContainer](#page-13-1)
- [pywundercam.SingleResource](#page-12-0)
- [pywundercam.SequenceResource](#page-13-2)

The design here is straightforward, a ResourceContainer contains zero or more SingleResource or SequenceResource. SingleResource represents a single file, SequenceResource represents mutliple (grouped) files, such as those that result from taking pictures in "Burst" mode. SequenceResource is in fact a list of SingleResource with a set of convenience functions.

When the file system state is captured with something like:

fs\_state = wc.get\_resources()

PyWunderCam returns a dictionary with two top level ResourceContainer s. One for images and one for videos.

A ResourceContainer is a representation of the camera's file state at the moment it was obtained. To discover new files that were created as the result of an action (e.g. taking one or more pictures or videos), simply subtract two ResourceContainer objects. Usually these are the AFTER the action and BEFORE the action was taken objects. This *temporal order* (*AFTER-BEFORE*) needs to be preserved, otherwise the difference is obtained but results to an empty set.

This means that a camera's actions can be scripted and a collection of the files that were generated be returned to the user in one block. For example, the user could obtain a baseline ResourceContainer, program the camera to obtain two single shot images and 2 bursts at different rates and finally get a ResourceContainer with all the files that where created by this "programmable" type of action.

#### <span id="page-12-2"></span>**Resource Metadata**

ResourceContainer s are relying on [regular expressions with named groups](https://docs.python.org/3/howto/regex.html#non-capturing-and-named-groups) to extract metadata from the filename of a resource.

In the case of the Wunder360 S1, image and video filenames follow a simple naming pattern that encodes the type of file resource, the date and time of acquisition, the frame (if acquired in "Burst" mode) and the format of the resource in the extension.

The named regular expression rules used by the Wunder 360 S1 are already encoded in constants pywundercam. IMG\_FILE\_RE and pywundercam.VID\_FILE\_RE.

Metadata for a SingleResource are accessed via the .metadata read-only attribute.

#### **Resource Transfers**

File transfers are handled by pywundercam.SingleResource.get() and pywundercam. SingleResrouce.save\_to(). Specifically, if an image is retrieved, it is served back as a PIL.Image object and can be readily used by a wide array of other Python packages. save\_to() will simply transfer the file and save it locally.

The SequenceResource equivalent save\_to() and get() functions have similar side-effects but automatically applied over image sequences.

### <span id="page-12-1"></span>**1.5.4 API**

This module implements an interface to a Wunder 360 S1 through Python.

authors Athanasios Anastasiou

date August 2019

#### **Resource I/O**

<span id="page-12-0"></span>**class** pywundercam.**SingleResource**(*full\_remote\_filename*, *metadata=None*) A single file resource held in the camera's disk space.

This can be a single image or video stored on the camera's SD card.

Note: If you are simply using this package to interface with the camera you do not usually need to instantiate this class directly.

#### **property full\_remote\_filename**

Returns the remote filename as this is found on the camera's file space.

#### **get**()

Retrieves a resource from the camera and serves it to the application in the right format.

Warning: As of writing this line, anything other than image/jpeg will raise an exception. To save the resource locally, please see SingleResource.save\_to().

#### <span id="page-13-3"></span>**property metadata**

Returns metadata recovered from a resource's filename.

Note:

• This can be None if no named regular expression was passed during initialisation of [ResourceContainer](#page-13-1).

```
save_to(filename=None)
```
Saves a resource to a local path as a binary file.

**Parameters filename** (str(path)) – The local filename to save this file to. If None, the original name as found on the camera is used.

```
class pywundercam.SequenceResource(file_io_uri, file_list)
```
A sequence resource at the camera's memory space.

Sequence resources are produced by the "Continuous" (or "Burst") mode and are basically a set of images that were collected after a single "trigger" action. PyWunderCam will serve these as one resource if a filename regular expression and list of group-by attributes are provided.

Note: This is basically a tuple of SingleResource with a convenience get() to retrieve all resources of the sequence.

**get**()

Returns an array of PIL.Image images.

```
save_to(directory=None)
```
Saves an image sequence to a given directory (or the current one if none is provided).

**Parameters directory**  $(str (path))$  – The directory to save the files to.

<span id="page-13-1"></span>**class** pywundercam.**ResourceContainer**(*file\_io\_uri*, *file\_re=None*, *group\_by=None*, *order\_by=None*)

A ResourceContainer represents a list of files that are accessed via an HTTP interface.

Usually, in devices like cameras, scanners, etc, the file name of an image, encodes a number of metadata, such as time, date, sequence number and others. A file\_rule is used to parse these metadata. Based on the assumption that sequences of resources would share part of their filename characteristics, it is possible to group resources that are created as a result of a single action. If a "frame" attribute is provided as well, it is also possible to order these resources in the order they were taken.

#### **Camera State**

```
class pywundercam.CamState(camera_data=None)
```
Represents all data that capture the camera's state.

The class exposes properties with Pythonic names that are fully documented and ensures that the values that represent the camera's state are valid throughout their round trip to the hardware and back. This class also handles marshalling between the variable names used by the hardware and their Python counterparts.

```
property auto_shutdown
```
Minutes to auto-shutdown. Positive Integer. (Read only).

#### **property battery\_grid**

Battery charge indicator in an arbitrary scale. Integer [0..6]. (Read only).

Note:

• The battery charge indicator on the camera is a 3 bar icon. This indicator goes all the way up to 6.

• The property name on the camera has been mispolled (BatterGird).

#### <span id="page-14-0"></span>**property charge\_flag**

Whether the camera's battery is charging. Bool [0..1]. (Read only).

#### **property exposure\_compensation**

Exposure compensation in stops. Integer [0..13]. (Read / Write).

Note:

- For this setting to be effective the camera must be in Manual Mode (setting\_mode=1).
- Exposure compensation spans a scale of 13 values (1..13) with 0 being the AUTO setting.

#### **property firmware\_software\_version**

Firmware and software version as returned by the camera. String. (Read only).

#### **property hdmi\_connect\_flag**

Whether the HDMI connector is plugged in. Bool [0..1]. (Read only).

Note:

• There is no HDMI connector exposed on the Wunder 360 S1.

#### **property iso**

Equivalent ISO in preset values. Integer [0..4]. (Read / Write).

Note:

• For this setting to be effective the camera must be in Manual Mode (setting mode=1).

#### • The preset values are as follows:

- 0: AUTO
- 1: 100
- 2: 200
- $-3:400$
- 4: 800

#### **property loop\_video\_time**

Maximum video time in Loop mode in minutes. Integer. (Read only).

#### **property mute**

Whether to sound the camera's buzzer. Bool [0..1]. (Read only).

Note:

• This does not seem to be implemented on the Wunder 360 S1. Even if you manage to switch this flag to 0 the buzzer still sounds.

#### **property operations**

Returns a list of operations to be sent to the camera hardware so that its state reflects the requested state.

The list is of the format (command, params), where command is usually an integer and *params* a dictionary of command specific parameters. command and params are hardware specific.

#### **property product\_model**

Product model as returned by the camera. String. (Read only).

Note:

• This will always be "S1" on this camera.

#### <span id="page-15-0"></span>**property remain\_num**

Remaining number of pictures, given the capacity of the SD card. (Read only).

#### **property remain\_time**

Remaining time for video recording, given the capacity of the SD card, in minutes. (Read only).

#### **property sd\_card\_plug\_flag**

Whether an SD card is plugged in the camera and can be used. Integer [0..2]. (Read only).

Note:

#### • Values are as follows:

- 0: No SD card plugged in
- 1: SD card plugged in (not necessarily readable)
- 2: SD card plugged in and readable.

#### **property serial\_number**

Product serial number as returned by the camera. String. (Read only).

#### **property setting\_mode**

Whether the camera is in manual or automatic mode. Bool [0..1]. (Read / Write).

Note:

• The photographic settings (iso, white\_balance, exposure\_compensation) require the camera to be in manual mode.

#### **property shoot\_mode**

Determines which shoot mode to trigger. Integer [0..6]. (Read / Write).

Note:

- The shoot modes are as follows:
	- 0: Photo
	- 1: Video (3K)
	- 2: Timer
	- 3: Continuous (Burst)
	- 4: Time-Lapse
	- 5: Video (60 FPS)
	- 6: Loop
- To stop video recording, simply re-trigger the camera.

#### **property white\_balance\_mode**

White balance in color temperature presets. Integer [0..4]. (Read / Write).

Note:

- For this setting to be effective the camera must be in Manual Mode (setting mode=1).
- The temperature presets are as follows:
	- $-$  0: AUTO
	- 1: 2856K
	- 2: 4000K
	- 3: 5500K

– 4: 6500K

<span id="page-16-1"></span>**property wifi\_pass**

The camera's network password. (Read only).

Note:

• The default password is 12345678

#### **property wifi\_ssid**

The SSID of the WiFi interface that the camera advertises. (Read only).

Note:

• By default, the SSID is Pano\_[Camera-Serial-Number].

#### **Camera Control**

<span id="page-16-0"></span>**class** pywundercam.**PyWunderCam**(*camera\_ip='192.168.100.1'*)

The main client object that communicates with the various services exposed by the camera.

WunderCam handles all hardware requests and data transfers. At the very least, the camera exposes the following services:

- 1. An NGINX web server on camera\_ip:80. (Known here as the "File I/O service")
- 2. A fcgi\_client.cgi script that handles specific commands towards the hardware. (Known here as the "Control Service")
- 3. A Real Time Streaming Protocol (RTSP)/Real Data Transport (RDT) service to handle preview video streaming.

Currently, the WunderCam interfaces to the first two services and there are plans to be able to decode individual frames from a stream, at will, in the future.

#### **property camera\_ip**

Returns the IP that the camera was initialised with.

#### **property camera\_state**

Prepares and returns the camera state object to the user.

When the object enters the "prepare" state, any variable state changes are logged but **NOT** applied, until the user resets the state back to the camera. At that point, any changes to the state are unrolled, applied and their effect on the camera logged.

```
get_resources(img_file_re=re.compile('Img_(?P<year>[0-9][0-9][0-9][0-9])(?P<month>[0-
```
*9][0-9])(?P<day>[0-9][0-9])\_(?P<hour>[0-9][0-9])(?P<minute>[0- 9][0-9])(?P<second>[0-9][0-9])\_(?P<frame>[0-9][0-9][0-9])\\.jpg'), vid\_file\_re=re.compile('Vid\_(?P<year>[0-9][0-9][0-9][0-9])(?P<month>[0- 9][0-9])(?P<day>[0-9][0-9])\_(?P<hour>[0-9][0-9])(?P<minute>[0- 9][0-9])(?P<second>[0-9][0-9])\_(?P<frame>[0-9][0-9][0-9])\\.mp4'), img\_group\_by=['year', 'month', 'day', 'hour', 'minute', 'second'], vid\_group\_by=['year', 'month', 'day', 'hour', 'minute', 'second'], img\_order\_by='frame'*)

Returns the two resource sets that reside on the camera's file space. One for images and one for videos.

#### Parameters

• **img\_file\_re** (*compiled regexp*) – Regular expression to unpack image filename metadata. By default set to the one the Wunder 360 S1 is using.

- <span id="page-17-1"></span>• **vid file re** (compiled regexp) – Similarly to img file re but for the video resource.
- **img\_group\_by** (list of str) List of named attributes from img\_file\_re to use in distinguishing sequences from singles.
- **vid\_group\_by** (list of str) Similarly to img\_group\_by but for video resources
- **img\_order\_by** (str) Named attribute from the image filename regular expression to be used for ordering sequences.

#### **trigger**()

Triggers the camera to take an action given its current configuration.

#### . autoclass:: PyWunderCamAuto

members

#### **Constants**

- pywundercam.**IMG\_FILE\_RE = re.compile('Img\_(?P<year>[0-9][0-9][0-9]](0-9])(?P<month>[0-9][0-9]][0-9]** Named regular expression for decoding metadata from the name of an image file. The named attributes of this regular expression are preserved along with a file resource as metadata.
- pywundercam.**VID\_FILE\_RE = re.compile('Vid\_(?P<year>[0-9][0-9][0-9]](0-9])(?P<month>[0-9][0-9]][0-9]** Named regular expression for decoding metadata from the name of a video file. The named attributes of this regular expression are preserved along with a file resource as metadata.
- pywundercam.**IMG\_GROUP\_BY = ['year', 'month', 'day', 'hour', 'minute', 'second']** Attributes to group sets of images by. Images that are shot in quick succession (for example, in "Continuous" (or "Burst") mode). In that case, the images can be grouped by same values in these attributes.
- pywundercam.**VID\_GROUP\_BY = ['year', 'month', 'day', 'hour', 'minute', 'second']** Similar to IMG\_GROUP\_BY but for videos.

pywundercam.**IMG\_ORDER\_BY = 'frame'** Attribute to order image sequences by. This refers to a field of the metadata regular expressions.

pywundercam.**VID\_GROUP\_BY = ['year', 'month', 'day', 'hour', 'minute', 'second']** Similar to IMG\_GROUP\_BY but for videos.

#### <span id="page-17-0"></span>**Exceptions**

This module describes the full exception hierarchy for all possible errors raised by PyWunderCam.

authors Athanasios Anastasiou

date September 2019

- **exception** pywundercam.exceptions.**PyWunderCamCameraNotFoundError** Raised when the camera hardware is unresponsive at the specified IP
- **exception** pywundercam.exceptions.**PyWunderCamConnectionError** Raised when a connection error is encountered during a data request to the camera.
- **exception** pywundercam.exceptions.**PyWunderCamContentTypeError** Raised when a resource's content type cannot be handled.

In the current version of PyWunderCam, this exception is thrown if the content-type of a file transfer is other than image/jpeg.

- <span id="page-18-0"></span>**exception** pywundercam.exceptions.**PyWunderCamDataTransferError** Raised when a data transfer error occurs.
	- For example, in case the request was met with an HTTP404 error.
- **exception** pywundercam.exceptions.**PyWunderCamError** Base class for all exceptions originating from the pywundercam module.
- **exception** pywundercam.exceptions.**PyWunderCamFileIOError** Base class for errors raised during file transfer
- **exception** pywundercam.exceptions.**PyWunderCamSDCardUnusable** Raised when the SD card is either not plugged in or is not formatted.
- **exception** pywundercam.exceptions.**PyWunderCamStateError** Base class for camera state related errors.
- **exception** pywundercam.exceptions.**PyWunderCamTimeOutError** Raised when a data transfer time out occurs.
- **exception** pywundercam.exceptions.**PyWunderCamValueError** Raised when an attempt is made to set a state variable to an invalid value.

### **CHAPTER**

**TWO**

# **INDICES AND TABLES**

- <span id="page-20-0"></span>• genindex
- modindex
- search

# **PYTHON MODULE INDEX**

### <span id="page-22-0"></span>p

pywundercam, [9](#page-12-1) pywundercam.exceptions, [14](#page-17-0)

### **INDEX**

### <span id="page-24-0"></span>A

auto\_shutdown() (*pywundercam.CamState property*), [10](#page-13-3)

### B

battery\_grid() (*pywundercam.CamState property*), [10](#page-13-3)

# C

camera\_ip() (*pywundercam.PyWunderCam property*), [13](#page-16-1) camera\_state() (*pywundercam.PyWunderCam property*), [13](#page-16-1) CamState (*class in pywundercam*), [10](#page-13-3) charge\_flag() (*pywundercam.CamState property*), [11](#page-14-0)

# E

```
exposure_compensation() (pywunder-
       cam.CamState property), 11
```
# F

```
firmware_software_version() (pywunder-
       cam.CamState property), 11
full remote filename() (pywunder-
       cam.SingleResource property), 9
```
# G

get() (*pywundercam.SequenceResource method*), [10](#page-13-3) get() (*pywundercam.SingleResource method*), [9](#page-12-2) get\_resources() (*pywundercam.PyWunderCam method*), [13](#page-16-1)

### H

hdmi\_connect\_flag() (*pywundercam.CamState property*), [11](#page-14-0)

### I

IMG\_FILE\_RE (*in module pywundercam*), [14](#page-17-1) IMG\_GROUP\_BY (*in module pywundercam*), [14](#page-17-1) IMG\_ORDER\_BY (*in module pywundercam*), [14](#page-17-1) iso() (*pywundercam.CamState property*), [11](#page-14-0)

### L

loop\_video\_time() (*pywundercam.CamState property*), [11](#page-14-0)

### M

metadata() (*pywundercam.SingleResource property*), [9](#page-12-2) mute() (*pywundercam.CamState property*), [11](#page-14-0)

### O

operations() (*pywundercam.CamState property*), [11](#page-14-0)

### P

product\_model() (*pywundercam.CamState property*), [11](#page-14-0) PyWunderCam (*class in pywundercam*), [13](#page-16-1) pywundercam (*module*), [9](#page-12-2) pywundercam.exceptions (*module*), [14](#page-17-1) PyWunderCamCameraNotFoundError, [14](#page-17-1) PyWunderCamConnectionError, [14](#page-17-1) PyWunderCamContentTypeError, [14](#page-17-1) PyWunderCamDataTransferError, [14](#page-17-1) PyWunderCamError, [15](#page-18-0) PyWunderCamFileIOError, [15](#page-18-0) PyWunderCamSDCardUnusable, [15](#page-18-0) PyWunderCamStateError, [15](#page-18-0) PyWunderCamTimeOutError, [15](#page-18-0) PyWunderCamValueError, [15](#page-18-0)

### R

remain\_num() (*pywundercam.CamState property*), [11](#page-14-0) remain\_time() (*pywundercam.CamState property*), [12](#page-15-0) ResourceContainer (*class in pywundercam*), [10](#page-13-3)

### S

save\_to() (*pywundercam.SequenceResource method*), [10](#page-13-3)

save\_to() (*pywundercam.SingleResource method*), [10](#page-13-3)

sd\_card\_plug\_flag() (*pywundercam.CamState property*), [12](#page-15-0) SequenceResource (*class in pywundercam*), [10](#page-13-3) serial\_number() (*pywundercam.CamState property*), [12](#page-15-0) setting\_mode() (*pywundercam.CamState property*), [12](#page-15-0) shoot\_mode() (*pywundercam.CamState property*), [12](#page-15-0) SingleResource (*class in pywundercam*), [9](#page-12-2)

## T

trigger() (*pywundercam.PyWunderCam method*), [14](#page-17-1)

# V

VID\_FILE\_RE (*in module pywundercam*), [14](#page-17-1) VID\_GROUP\_BY (*in module pywundercam*), [14](#page-17-1)

### W

white\_balance\_mode() (*pywundercam.CamState property*), [12](#page-15-0)

wifi\_pass() (*pywundercam.CamState property*), [13](#page-16-1) wifi\_ssid() (*pywundercam.CamState property*), [13](#page-16-1)